# SonarQube & Crowd Integration

이 문서는 Atlassian crowd를 이용해 SonarQube 사용자 관리하는 방법을 제공한다.

## 참고자료

<https://github.com/SonarQubeCommunity/sonar-crowd>

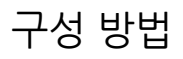

## Crowd

"Remote adresses IP"에 0.0.0.0/0 추가

## SonarQube

Step 1) SonarQube 서버에서 crowd plugin 설치

```
mv sonar-crowd-plugin-2.1.1.jar <install-directory>/extensions/plugins/
```
#### Step 2) Crowd 구성

<install-directory>/conf/sonar.properties 파일에 crowd 연동 설정

#### <install-direcrtory>/conf/sonar.properties

 . . . #------------------- # Sonar Crowd Plugin #------------------- # To first try to authenticate against the external sytem. # If the external system is not reachable or if the user is not defined in the external system, the authentication will be performed through the SonarQube internal system. sonar.security.realm=Crowd # URL of the Crowd server. crowd.url=http://localhost/crowd/ # Crowd application name. # Default is 'sonar'. crowd.application=sonar # Crowd application password. crowd.password=sonar # Don't use crowd for sonar account

sonar.security.realm: SonarQube 내애서의 연동 명칭

sonar.security.localUsers=admin,sonar

- crowd.url: crowd server url (예: [http://localhost:8095/crowd/\)](http://localhost:8095/crowd/))
- crowd.application: crowd에서 설정한 sonarqube 연동용 application 이름
- crowd.password: crowd에서 설정한 sonarqube 연동용 application의 비밀번호
- sonar.security.localUsers: crowd와 sonarqube 계정이 중복될 경우 sonarqube에서 생성한 계정이 우선순위를 가지도록 설정할 id

Step 4) SonarQueb service restart